Stručný návod k obsluze

Nejnovější příručky jsou dostupné na webu Brother  $\theta$ Solutions Center: support.brother.com/manuals

Nejprve si přečtěte dokument *Příručka bezpečnosti výrobku* a poté *Stručný návod k obsluze*, kde naleznete správný postup instalace. Některé modely nemusejí být dostupné ve všech zemích.

**brother** 

## **HL-L2312D / HL-L2310D**

Rozbalte přístroj a zkontrolujte součásti

### **POZNÁMKA:**

• Součásti obsažené v prodejním balení se mohou lišit v závislosti na zemi. • Propojovací kabely rozhraní nejsou součástí balení. Pokud jej budete potřebovat, je nutné zakoupit správný propojovací kabel.

Shlédněte naše Nejčastější dotazy - video pro nápovědu při nastavování přístroje Brother: <support.brother.com/videos>.

#### **Kabel USB**

Doporučujeme použití kabelu USB 2.0 (Typ A/B), který nepřesahuje délku 2 metry.

- Obrázky použité v tomto dokumentu *Stručný návod k obsluze* zachycují model HL-L2310D.
- V zemích, ve kterých není dokument *Referenční příručka* přibalený v krabici, je dostupný na dodávaném instalačním disku Brother.

# Sejměte balicí materiál a nainstalujte sestavu fotoválce a tonerové kazety

# Vložte papír do zásobníku papíru

2

1

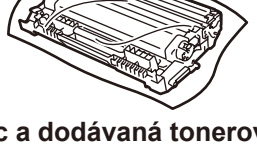

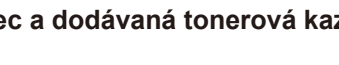

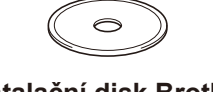

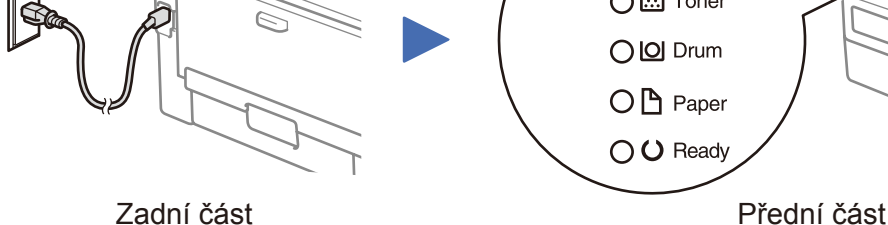

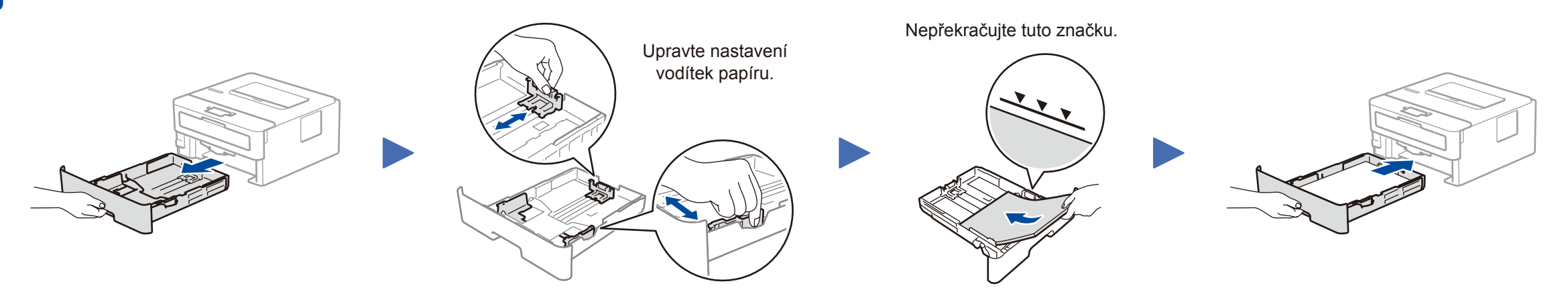

# Připojte napájecí kabel a přístroj zapněte

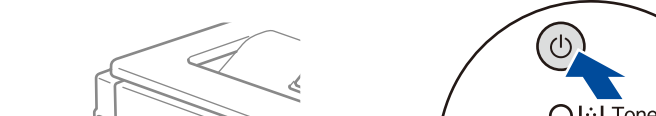

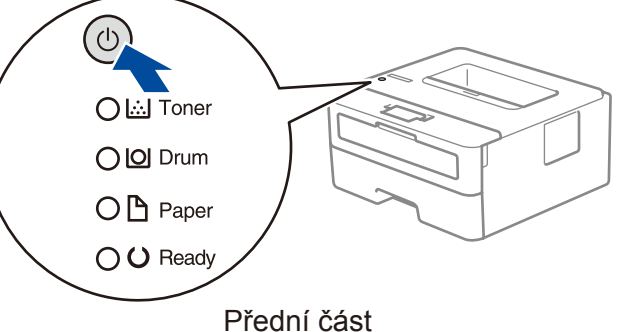

## Funkce indikátorů LED na tiskárně Blikání:  $\bullet$  Rozsvíceno: nebo a Zhasnuto: O

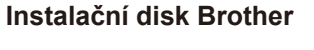

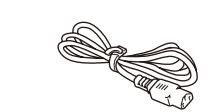

**Stručný návod k obsluze Referenční příručka** (pouze pro určité modely) **Příručka bezpečnosti výrobku**

> Restartujte přístroj a počítač a potom přejděte k bodu 4.

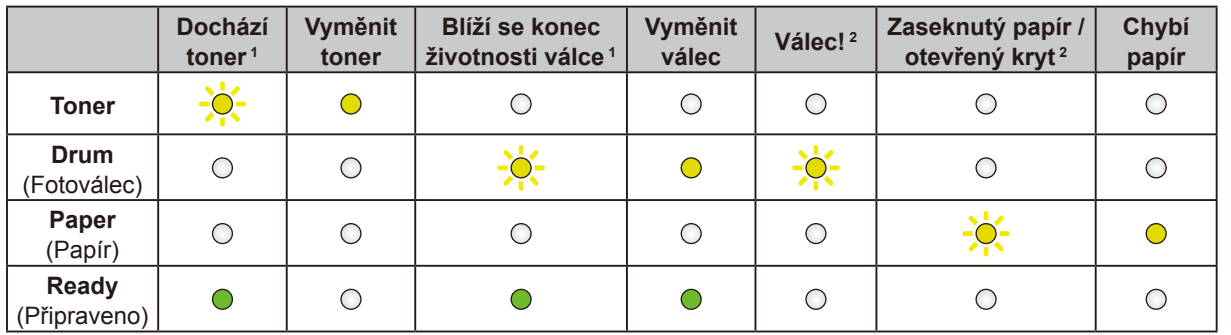

<span id="page-0-1"></span><span id="page-0-0"></span>1 Žlutý indikátor LED bliká stylem 2 sekundy rozsvíceno a poté 3 sekundy zhasnuto. 2 Indikátor LED se rozsvěcuje a zhasíná v půlsekundových intervalech.

Připojení počítače

D00U0Y001-00 **CZE** Verze 0

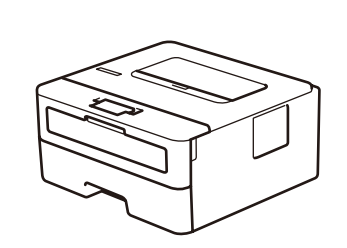

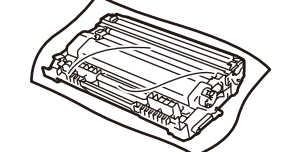

### **Nemůžete se připojit? Zkontrolujte následující:**

Vložte instalační disk do jednotky CD/DVD nebo si z následující adresy stáhněte Kompletní balík ovladačů a programového vybavení :

Systém Windows®:<support.brother.com/windows> Počítače Mac: <support.brother.com/mac>

Používáte-li na svém počítači nedávno vydaný operační systém, najdete na výše uvedených webových stránkách aktualizovaný ovladač a informace o programu.

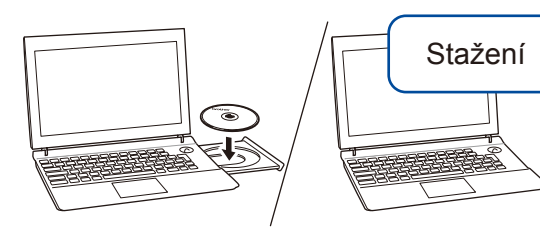

**Postupujte podle pokynů a výzev zobrazených na obrazovce.**

#### Systém Windows®:

Nezobrazí-li se okno programu Brother automaticky, přejděte na **Počítač (Tento počítač)**. Dvakrát klikněte na ikonu jednotky CD/DVD-ROM a poté dvakrát klikněte na soubor **start.exe**.

#### Počítače Mac:

Aby ovladač pracoval správně, doporučujeme během přidávání tiskárny vybrat **ovladač CUPS**.

**Dokončeno**

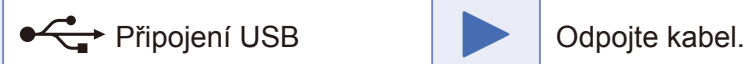

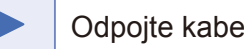

Pokud jste stále neuspěli, navštivte stránky [support.brother.com,](http://support.brother.com) kde najdete Nejčastější dotazy a pokyny pro odstraňování potíží.

Společnost Brother pravidelně aktualizuje firmware, a přidává tak nové funkce a opravuje případné chyby. Chcete-li zkontrolovat nejnovější firmware, navštivte

webové stránky<support.brother.com/up5>.

**Napájecí kabel** (pouze pro určité modely)

**Fotoválec a dodávaná tonerová kazeta**

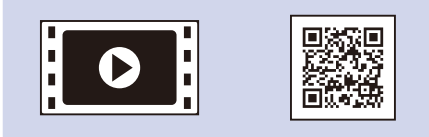

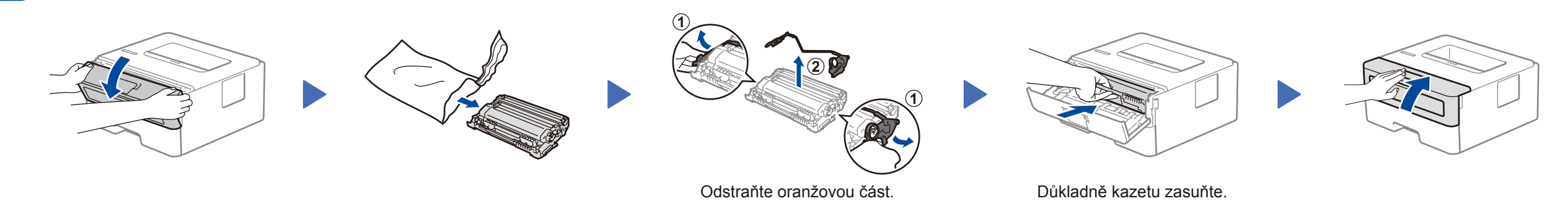